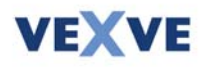

#### Введение в программу

Добро пожаловать к использованию программы по определению размеров и подборке балансировочных кранов! Программа составлена для облегчения подбора балансировочных и контрольных кранов для потоков жидкости. Программа рассчитывает все подходящие размеры кранов Vexve, величину открытия и шумового эффекта, а также риски кавитации для каждой проектируемой ситуации, поэтому в каждом случае может быть выбран наилучшим образом подходящий кран.

## Установка программы

Программу можно использовать прямо с диска Vexve или же она может быть скопирована на жёсткий диск компьютера. Если Вы хотите пользоваться программой с жёсткого диска, все необходимые файлы должны быть скопированы на жёсткий диск. Программа не требует ни установки, ни специального объёма памяти. Рекомендуется создать собственный регистр, например С:\Vexve\, для программы.

## Запуск программы

Программа запускается двойным щелчком по клише Vexve. Первоначальная рамка закрывается нажатием любой клавиши или ожиданием в течение нескольких секунд.

#### Основы программы

Главное меню состоит из File, Edit, View и Help меню. Активируйте одно из этих меню, щёлкните желаемое меню или нажмите в то же время клавишу Alt и подчёркнутую букву из наименования меню, например «Alt +  $F$ » для File меню. Функции File меню таким же образом работают и в других приложениях Windows.

В меню Edit это функции Add new valve и Remove valve.

Функции Toolbar и Status Bar скрывают рабочие инструментальные ряды и делают их видимыми.

**Help** меню состоит из информации о фирме Vexve Oy и описания программы по определению размеров и подборке балансировочных кранов.

# Выбор крана

Выберите функцию Add new valve из Edit меню и окно Add new valve откроется. С помощью заданных значений расхода и перепада давления на кране, программа рассчитывает подходящий размер крана путём нажатия клавиши Calculate valve. Подходящий кран выбирается путём активации «мышкой» Valve size и нажатием клавиши Add valve. Вы можете выбрать несколько кранов для проекта. Диалог заканчивается нажатием клавиши Close.

Используйте точку «.» для указания десятичных дробей!

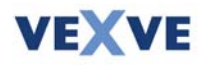

Кран может быть выбран также, когда известен только коэффициент расхода крана. Обычно используемый коэффициент пропускной способности является величиной  $K_v$ .

Выберите Use flow coefficient и введите значение  $K_v$ . Коэффициент расхода может быть рассчитан с помощью следующей формулы:

$$
K_v = \underbrace{Q}_{\Delta P^{i_2}},
$$

 $K_v =$ коэффициент расхода где

 $Q =$ величина объёмного потока [м<sup>3</sup>/час]

 $\Delta P^{\frac{1}{2}}$  падение давления на кране [бар]

Если программа не показывает никаких кранов после расчёта, то это значит что значения давления и температуры кранов расположены вне разрешённого ряда или даже самый большой кран является слишком маленьким для этих намерений.

Коэффициент расхода (K<sub>v</sub>) самого большого балансировочного крана Vexve равен 1840 при полном открытии. Если Вам необходим кран большего размера, Вы можете соединить несколько кранов параллельно. Комбинированный коэффициент расхода теперь можно рассчитать по следующей формуле:

 $K_{vc} = K_{v1} + K_{v2}$  ....

 $K_{vc}$  = комбинированный коэффициент расхода кранов Где

 $K_{v1}$  = коэффициент расхода крана 1

 $K_{v2}$  = коэффициент расхода крана 2

Иногда коэффициент расхода берётся с помощью величины  $C_v$ . В этом случае величина  $K_v$ может быть рассчитана с помощью следующей формулы:

 $K_v = 0.865$  x  $C_v$ 

Если необходимо рассчитать величины шума и кавитации, надо активировать поле Noise / Cavitation и ввести величины Absolute input pressure и Temperature.

При измерении нормального давления учитывается давление в трубопроводе.

Абсолютное давление = Рабочее давление + Атмосферное давление (около 1 бара)

Измерения шума основываются на стандарте VDMA24422. Шумовые и кавитационные тесты осуществляются в соответствии со стандартами IEC534.

Чем меньше значение кавитации, тем меньше риск возникновения кавитации в кране. Очень трудно точно спрогнозировать, когда и насколько сильно кран подвергнется кавитации, потому что кавитация зависит от многих причин. Согласно тестам возможность кавитации может быть рассчитана. Эта возможность задаётся как величина кавитации.

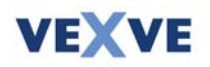

#### **Значение величины кавитации:**

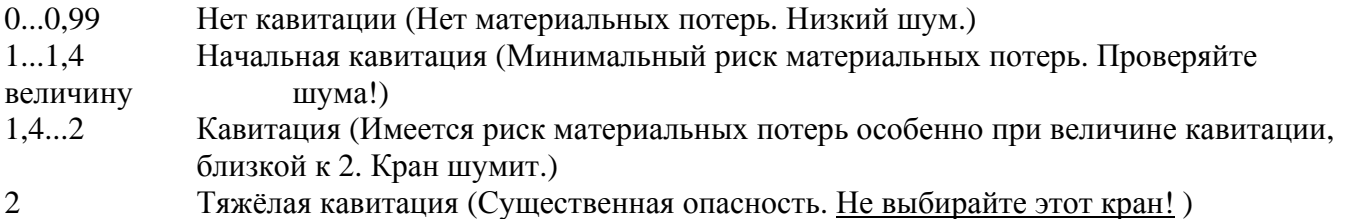

Когда выбраны все краны для проекта, закройте окно *Add new valve* нажатием клавиши **Сlose**. Все выбранные краны внесены в список.

# **Удаление кранов из списка**

Активируйте желаемый кран в списке с помощью «мышки». Выберите **Remove valve** из меню **Еdit**.

#### **Замечания к списку**

Замечание вносится в линию заданного крана двойным щелчком нужного крана. Замечание может быть внесено в текстовое поле в открывшемся окне.

## **Сохраните и напечатайте**

Функции сохранения и печатания находятся из меню **File** и они легко работают в других программах Windows. Cохранённые файлы проекта именуются \*.vex.

#### **Коэффициенты корелляции**

Значения, которые калькулирует программа являются точными, когда

- Плотность жидкости около 999 кг/ $\text{m}^3$
- Турбулентный поток
- Кран имеет тот же размер, что и трубопровод.

Если данные условия не соблюдены, при расчёте можно использовать коэффициенты корелляции. Программа не подсчитывает коэффициент корелляции, но пользователь программы может их подсчитать. Коэффициенты корелляции могут быть рассчитаны по следующей формуле.

# **Вязкость (нетурбулентный поток)**

Нетурбулентный поток обычно возникает в потоках с высокой вязкостью, например нефти, в кранах маленького размера и при низких скоростях потока. Нетурбулентный поток уменьшает объёмную скорость потока. Если поток нетурбулентный, мы можем использовать коэффициент корелляции FR, который берётся в соответствии с уменьшением потока. Интенсивность турбуленции может быть подсчитана по приложенной формуле.

 Q½ x ∆p¼ ReVe = ---------------,  **√**

- где  $Re_{Ve} =$ интенсивность турбуленции
- $Q = 0$ бъёмная скорость потока [м<sup>3</sup>/час]
	- ∆p = потеря давления на кране [bar]
	- $\sqrt{ }$  = кинематическая вязкость [cSt (сентистокс =  $10^{-6}$ м<sup>2</sup>/сек)]

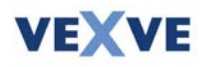

Если известна динамическая вязкость, то кинематическая вязкость может быть подсчитана по следующей формуле:

 $\sqrt{}$  =  $\eta$  /

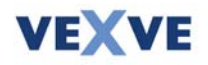

# **Плотность жидкости**

Когда плотность жидкости увеличивается, объёмный поток через кран уменьшается. Если плотность намного отличается от величины 999 кг/м<sup>3</sup>, Вы должны использовать коэффициент корреляции плотности. Коэффициент корреляции может быть подсчитан по следующей формуле:

**F**ρ =  $ρ_0^{\frac{1}{2}}$  /  $ρ^{\frac{1}{2}}$ 

где Fρ = коэффициент корелляции плотности  $\rho_0$  = плотность воды при 15,6° (999 кг/ м<sup>3</sup>)  $\rho = \pi \pi$ отность жидкости  $[\kappa r / m^3]$ 

Когда F<sub>p</sub>  $\neq$ 1, подходящий кран может быть рассчитан введением величины Q<sub>E</sub>=Q/F<sub>p</sub> в поле **Flow** окна **Add new valve**.

Например,

Поток представляет собой воду (200°С) и расход Q=10 м<sup>3</sup>/час. Плотность воды при 200 °C равна **863 кг/м<sup>3</sup> , Fρ = (999/863)**<sup>½</sup>**= 1,076**

Расход вводится в программу и равняется  $Q_E = Q / F\rho = 10/1,076$  м<sup>3</sup>/час =  $\frac{9.3 \text{ m}^3/\text{vac}}{9.3 \text{ m}^3/\text{rad}}$ .

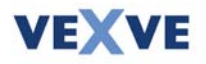

# **Геометрия трубопровода**

Если кран меньше по размеру, чем сечение трубопровода, то необходимо использовать арматурный переходник на входе и на выходе крана. Фитинги создают сопротивление потоку. Это сопротивление берётся на основе использования геометрического фактора трубопровода. Для стандартного концентрического уменьшения трубопроводный геометрический коэффициент может быть прикинут с помощью следующей формулы

$$
F_{P} = \frac{1}{\sqrt{0.5 \cdot \left[1 - \left(\frac{d}{D_{1}}\right)^{2}\right]^{2} + \left[1 - \left(\frac{d}{D_{2}}\right)^{2}\right]^{2} - \left(\frac{d}{D_{1}}\right)^{4} + \left(\frac{d}{D_{2}}\right)^{4}} \cdot \left(\frac{K_{V}}{d^{2}}\right)^{2}}
$$
  
0,00160  $\cdot$ 

где Fρ = геометрический коэффициент трубопровода  $d = \mu$ иаметр присоединительного патрубка крана [мм]  $D_1$  = диаметр входного патрубка трубопровода [мм]  $D_2$  = диаметр выходного патрубка трубопровода [мм]  $K_v$  = коэффициент расхода крана

Когда **Fρ < 1,** подходящий кран может быть подсчитан путём введения величины  $Q_E = Q/F\rho$  в поле **Flow** окна **Add new valve.** 

Например:

Коэффициент расхода крана (Kv) равняется **30** и расход **10 м<sup>3</sup> /час**. Трубопровод **Ду80**, и Вы выбираете с помощью программы кран размером **Ду50.**

Вы подставляете в вышеуказанную формулу следующие величины  $D = 50$ мм,  $D_1 = 80$ мм,  $D_2 = 80$ мм,  $K_v = 30$ 

# $\Rightarrow$ **F** $\rho$  = 0,976

Расход, введённый в программу, равняется:

 $Q_{\rm E} = Q / \rm F \rho = 10/0,976 \; \rm{m}^3/\rm{vac} = 10,25 \; \rm{m}^3/\rm{vac}.$ 

Как Вы видите, эффект от фитингов обычно очень мал, Fρ фактор обычно 0,9...1. Если кран на один размер меньше, чем трубопровод, нет необходимости в подсчёте геометрического коэффициента трубопровода.

В случае нескольких коэффициентов корелляции, величина расхода может быть введена после подсчёта по следующей формуле:

 $Q_E = Q/(F_R x F_R x F_P)$